#### **ADS-3100/ADS-3300W/ADS-4300N/ADS-4700W/** brothe **ADS-4900W**

- Nem todos os modelos estão disponíveis em todos os países.
- Obrigado por escolher a Brother. Seu apoio Guia de Configuração Rápida de Configuração re escolher a Brother. Seu apo

**6** As versões mais recentes de nossos manuais estão disponíveis no site de suporte da Brother: [support.brother.com/manuals](http://support.brother.com/manuals).

**Antes de instalar o equipamento, leia o** *Guia de Segurança do Produto***, localizado na parte final deste documento.**

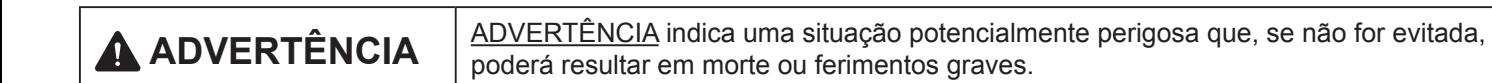

#### **Remova o equipamento da embalagem e verifique os componentes**

Os componentes inclusos na caixa podem ser diferentes, dependendo do país. Remova a fita e o filme de proteção que cobrem o equipamento. Abra a tampa frontal e a tampa do rolo de tração e remova a fita de proteção.

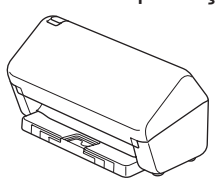

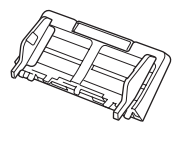

automático de documentos (ADF)

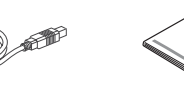

Cabo de interface USB

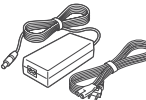

Adaptador CA

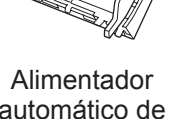

do Produto

Guia de Configuração Rápida/Guia de Segurança

## **ADVERTÊNCIA**

- Este produto é embalado em um saco plástico. Para evitar sufocamento, mantenha sacos plásticos longe de bebês e crianças. Não use o saco plástico em berços, camas, carrinhos ou cercados. O saco plástico não é um brinquedo.
- Use somente o adaptador CA fornecido com este produto.

#### **OBSERVAÇÃO**

É recomendável guardar a embalagem original para utilização em caso de transporte do equipamento.

#### **Para usuários de redes**

O procedimento ideal é configurar uma única senha de administrador para todos os dispositivos da rede.

A senha padrão do seu equipamento está localizada na parte traseira do equipamento (a sequência de oito dígitos identificada como "**Pwd**"). É recomendável alterar a senha padrão imediatamente, para que as ferramentas e os utilitários de rede sejam usados com segurança.

Exceto quando especificado de maneira diferente, as ilustrações deste manual mostram o produto ADS-4300N.

## **2**

**1**

#### **Prepare seu equipamento**

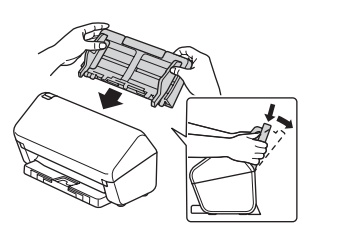

Acople o alimentador automático de documentos (ADF) com firmeza até encaixá-lo em sua posição.

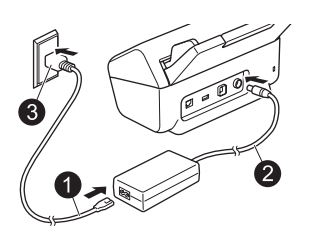

Conecte o adaptador CA. Expanda as

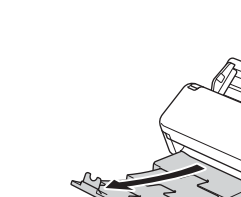

bandejas.

### **OBSERVAÇÃO**

Ao colocar documentos no alimentador automático de documentos (ADF), sempre ventile os papéis e alinhe as bordas.

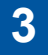

### **Selecione seu idioma (apenas para ADS-3300W/ADS-4700W/ADS-4900W)**

Pressione  $\prod_{i=1}^{n}$  [Configs] > [Conf.inicial] > [Idioma local] e selecione o seu idioma. Pressione  $\prod_{i=1}^{n}$ .

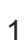

#### **Conecte seu equipamento e instale o software**

Selecione o seu método de digitalização preferido e escolha o método de conexão.

#### **A Como utilizar seu scanner com um computador ou um dispositivo móvel**

Visite [setup.brother.com](http://setup.brother.com) para download e instalação do software Brother.

**4**

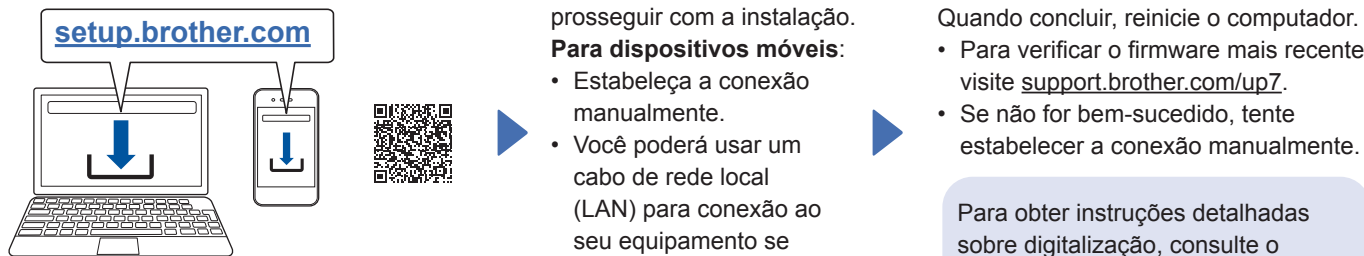

**Para Mac**: Visite [support.brother.com/mac](http://support.brother.com/mac) electronic context and a manual do Usuario Online, has a manual context of the context of the context of the context of the context of the context of the context of the context of para fazer o download de software Brother.

Siga as instruções mostradas na tela para prosseguir com a instalação. **Para dispositivos móveis**:

- Estabeleça a conexão manualmente.
- Você poderá usar um cabo de rede local (LAN) para conexão ao seu equipamento se ele estiver conectado a um roteador/ponto de acesso. Veja informações adicionais no *Manual do Usuário Online*.

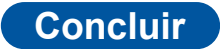

- Para verificar o firmware mais recente, visite [support.brother.com/up7](http://support.brother.com/up7).
- Se não for bem-sucedido, tente estabelecer a conexão manualmente.

Para obter instruções detalhadas sobre digitalização, consulte o *Manual do Usuário Online*, na página

#### **Como usar seu scanner como um dispositivo independente (apenas para ADS-3300W/ B ADS-4300N/ADS-4700W/ADS-4900W)**

Conecte seu equipamento à rede usando um cabo de rede (comprado separadamente) ou via Wi-Fi®. Você pode estabelecer sua conexão Wi-Fi por meio do painel de controle do equipamento ou usando um computador.

#### **Configuração manual da rede sem fio (apenas para ADS-3300W/ADS-4700W/ADS-4900W)**

Se você não tiver um computador conectado à rede ou se não conseguir conectar seu equipamento usando um computador, tente estabelecer a conexão manualmente.

- 1. Pressione  $\sum$  > [Encontrar Rede Wi-Fi] > [Sim].
- 2. Selecione o SSID (nome da rede).

Insira a chave da rede (senha).

Quando a configuração da rede sem fio é concluída com sucesso, a tela LCD exibe a mensagem [Conectado].

Se não conseguir encontrar o SSID ou a chave da rede, consulte o administrador da rede ou o fabricante do ponto de acesso/roteador sem fio.

#### **OBSERVAÇÃO**

- Se a configuração não for bem-sucedida, reinicie o equipamento e o roteador/ponto de acesso sem fio e depois repita essas etapas.
- Se estiver usando um computador, retorne à etapa **A** e instale o software.

#### **OBSERVAÇÃO**

Se a configuração não for bem-sucedida, visite o site [support.brother.com](http://support.brother.com) para ter acesso a Perguntas Frequentes, Solução de Problemas e Manuais. Para ver especificações de produtos, consulte o *Manual do Usuário Online*.

#### **Indicações de LED (apenas para ADS-3100/ADS-4300N)**

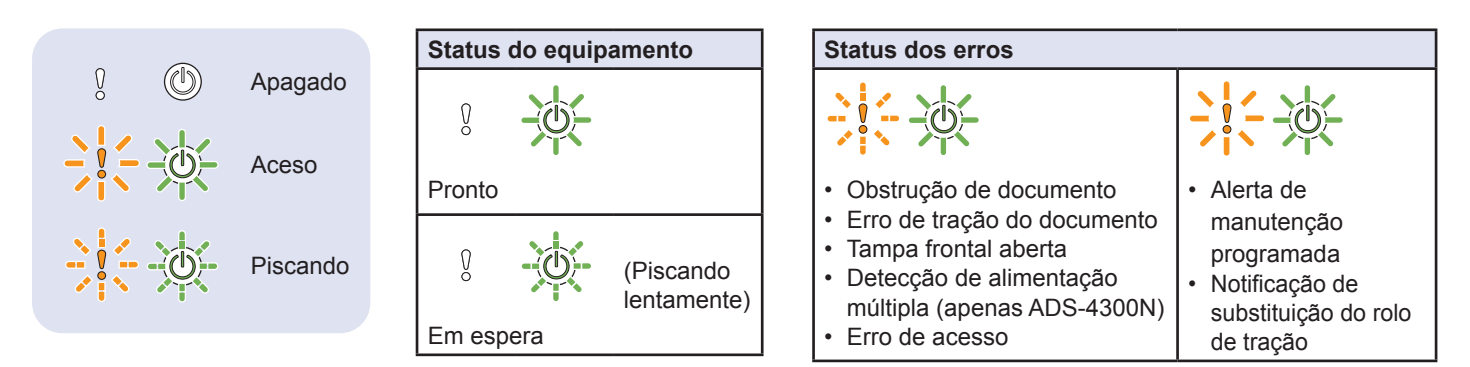

Para obter informações adicionais sobre a solução de problemas do seu equipamento, consulte o *Manual do Usuário Online*.

## **Digitalizar usando o botão Scan do equipamento Brother**

- ADS-3100/ADS-4300N
- 1. Configure uma pasta de destino para salvar os dados digitalizados.
- 2. Coloque o documento no scanner.
- 3. Pressione  $\circledcirc$  (Digitalizar para PC) no painel de controle.

O equipamento iniciará a digitalização.

- ADS-3300W/ADS-4700W/ADS-4900W
- 1. Coloque o documento no scanner.
- 2. Defina as configurações de digitalização.
- 3. Pressione Iniciar. O equipamento iniciará a digitalização.

Para ADS-4300N/ADS-4700W/ADS-4900W, certifique-se de que a chave localizada na parte superior esquerda do painel de controle esteja na posição correta. Veja informações adicionais no Manual do Usuário Online.

## **Digitalizar usando um computador**

● Digitalizar usando o aplicativo Brother iPrint&Scan (Windows)

Use o aplicativo Brother iPrint&Scan para Windows para digitalizar usando um computador Windows. Acesse a página **Downloads** do seu modelo no site de suporte da Brother [\(support.brother.com](http://support.brother.com)) para fazer o download da versão mais recente do aplicativo.

- 1. Inicie o aplicativo Brother iPrint&Scan. Siga uma destas opções:
	- Windows 10 Clique em > **Brother** > **Brother iPrint&Scan**.
	- Windows 8.1 Clique em **Brother iPrint&Scan**.
- 2. Se o equipamento Brother não estiver selecionado, clique no botão **Selecione o seu Equipamento** e siga as instruções mostradas na tela para selecionar o seu equipamento Brother.
- 3. Clique no ícone **Digitalizar** e siga as instruções mostradas na tela para digitalizar seus documentos.
- Digitalizar usando o aplicativo Brother iPrint&Scan (Mac)

Use o aplicativo Brother iPrint&Scan para Mac para digitalizar usando um computador Mac. Acesse a App Store para fazer o download e a instalação do aplicativo Brother iPrint&Scan.

1. Na barra de menus **Finder**, clique em **Ir** > **Aplicativos** e depois clique duas vezes no ícone **iPrint&Scan**.

- 2. Se o seu equipamento Brother não estiver selecionado, clique no botão **Selecione o seu Equipamento** e siga as instruções mostradas na tela para selecionar o seu equipamento Brother.
- 3. Clique no ícone **Digitalizar** e siga as instruções mostradas na tela para digitalizar seus documentos.

## **Digitalizar usando um dispositivo móvel**

Consulte o Manual do Usuário Online, na página [support.brother.com/manuals.](http://support.brother.com/manuals)

## **Mensagens de erro e manutenção**

Para ver as mensagens de erro e manutenção mais comuns, consulte o Manual do Usuário Online. Para visualizar o Manual do Usuário Online e outros manuais disponíveis, visite a página support.brother.com/manuals.

A não observância destas instruções pode resultar no aumento do risco de ferimentos pessoais ou de danos à propriedade, inclusive por incêndio, choque elétrico, queimaduras ou sufocamento.

## **Símbolos e convenções utilizados na documentação**

Os símbolos e convenções mostrados a seguir são usados em toda a documentação.

# **ADVERTÊNCIA**

ADVERTÊNCIA indica uma situação potencialmente perigosa que, se não for evitada, poderá resultar em morte ou ferimentos graves.

## **CUIDADO**

CUIDADO indica uma situação potencialmente perigosa que, se não for evitada, poderá resultar em ferimentos leves ou moderados.

### **IMPORTANTE**

IMPORTANTE indica uma situação potencialmente perigosa que, se não for evitada, poderá resultar em danos à propriedade ou perda da funcionalidade do produto.

### **OBSERVAÇÃO**

Observações indicam como o usuário deve agir em determinadas situações ou fornecem dicas sobre como a operação funciona com outros recursos.

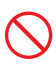

Ícones de proibição indicam ações que não devem ser executadas.

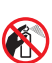

Este ícone indica que sprays inflamáveis não podem ser usados.

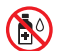

Este ícone indica que solventes orgânicos, álcool ou outros líquidos não podem ser usados.

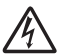

Ícones de Perigo Elétrico alertam sobre a possibilidade de choques elétricos.

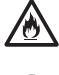

Ícones de Perigo de Incêndio alertam sobre a possibilidade de incêndio.

Ícones de desconexão indicam que você deve desconectar os cabos do equipamento.

(Apenas para ADS-3300W/ADS-4700W/ ADS‑4900W)

Courier New Textos em fonte Courier New identificam as mensagens apresentadas na tela LCD do equipamento.

Observe todas as advertências e instruções marcadas no equipamento.

### **OBSERVAÇÃO**

As ilustrações deste manual mostram o modelo ADS-4300N.

## **Compilação e publicação**

Este manual foi compilado e publicado sob a supervisão da Brother Industries, Ltd. e inclui as descrições e especificações mais recentes do produto.

O conteúdo deste manual e as especificações deste produto estão sujeitos a alterações sem aviso prévio.

A Brother se reserva o direito de fazer alterações, sem aviso prévio, nas especificações e nos materiais aqui contidos e não poderá ser responsabilizada por quaisquer danos (incluindo danos consequenciais) causados pela confiança do usuário nos materiais apresentados, incluindo, entre outros, erros tipográficos e outros erros relativos à publicação.

## **Escolha do local**

Coloque o seu equipamento e o adaptador CA (doravante denominados coletivamente como "a unidade") em uma superfície plana, nivelada e estável, sem vibrações e choques, tal como uma mesa. Escolha um local em que a temperatura permaneça entre 5 °C e 35 °C (41 °F e 95 °F) e a umidade permaneça entre 20 e 80% (sem condensação).

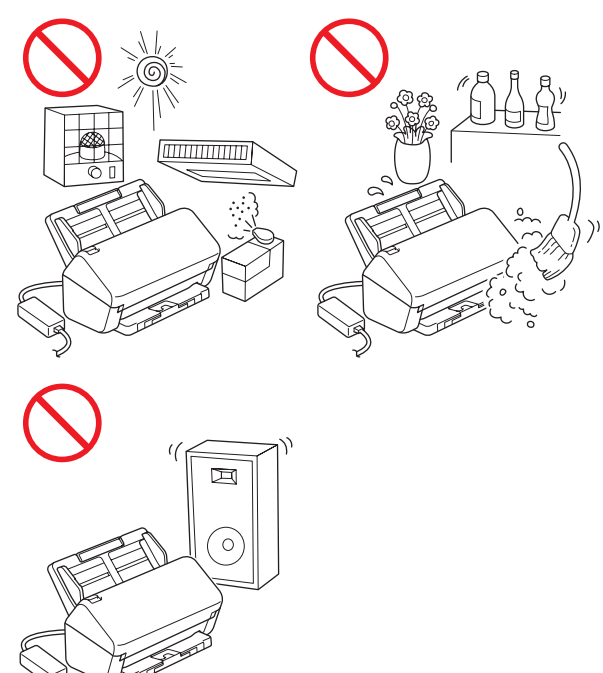

## **ADVERTÊNCIA**

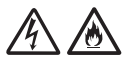

A unidade deve ser conectada a uma fonte de alimentação CA que esteja dentro da faixa indicada na seção *Especificações* do *Manual do Usuário Online*. NÃO conecte a unidade a uma fonte de alimentação CC nem a um inversor. Isso pode resultar em choque elétrico ou risco de incêndio. Se não tiver certeza sobre o tipo da sua fonte de alimentação, entre em contato com um eletricista qualificado.

Este produto deve ser instalado próximo a uma tomada elétrica CA de fácil acesso. Em caso de emergência, desconecte o adaptador CA da tomada elétrica CA para interromper totalmente o fluxo de energia elétrica.

#### **IMPORTANTE**

• A Brother não pode aceitar nenhuma responsabilidade, financeira ou de qualquer outro tipo, que seja resultante do uso destas informações pelo usuário, incluindo danos diretos, especiais ou consequenciais. Não existem garantias estendidas ou concedidas por este documento.

# /6

NÃO exponha a unidade a calor excessivo, luz solar direta, chamas abertas, gases corrosivos, umidade ou poeira.

NÃO coloque a unidade sobre carpetes ou tapetes, para evitar exposição à poeira. A exposição da unidade à poeira pode criar um risco de curto-circuito ou incêndio. Isso também pode danificar a unidade e/ou torná-la inoperante.

NÃO coloque a unidade perto de aquecedores, aparelhos de ar-condicionado, ventiladores, refrigeradores, radiadores ou água. Isso pode criar risco de curto-circuito ou incêndio, caso a água entre em contato com a unidade (inclusive pela condensação produzida por aquecedores, aparelhos de ar-condicionado e/ou ventiladores, que pode ser suficiente para criar um curtocircuito ou incêndio).

NÃO coloque a unidade perto de produtos químicos ou em locais em que esteja sujeita a respingos de produtos químicos. O contato de produtos químicos com a unidade pode causar incêndio ou choque elétrico. Em especial, solventes orgânicos ou líquidos, como benzeno, tíner, removedor de esmalte ou desinfetante, podem derreter ou dissolver a tampa plástica e/ ou os cabos, resultando em risco de incêndio ou choque elétrico. Estes ou outros produtos químicos podem causar descoloração ou problemas de funcionamento na unidade.

# 凃

O produto deve ser posicionado de forma a não entrar em contato com paredes ou outros dispositivos. Caso contrário, pode haver risco de superaquecimento e/ou incêndio. É necessário manter espaço adequado entre o produto e a parede.

## **CUIDADO**

Evite colocar a unidade em uma área de grande circulação de pessoas. Se for necessário colocar a unidade em uma área de grande circulação de pessoas, certifique-se de que ela esteja em um local seguro, onde não possa ser atingida acidentalmente, o que poderia causar ferimentos a pessoas e danos graves à unidade.

Certifique-se de que os cabos e fios da unidade estejam presos, de maneira que não constituam risco de tropeços.

Certifique-se de que nenhuma parte da unidade se projete para fora da mesa ou estante em que estiver instalada. Certifique-se de que a unidade esteja em uma superfície plana, nivelada e estável, sem vibrações. A não observância destas precauções pode causar a queda da unidade, resultando em ferimentos a pessoas e danos graves à unidade.

### **IMPORTANTE**

- NÃO coloque o equipamento perto de fontes de interferência, como alto-falantes ou bases de telefones sem fio de outros fabricantes. Isso pode interferir no funcionamento dos componentes eletrônicos do equipamento.
- NÃO conecte a unidade a uma tomada elétrica CA controlada por interruptores de parede ou temporizadores automáticos. Quedas de energia elétrica podem excluir informações da memória do equipamento e a ação de ligar/desligar o equipamento repetidamente pode danificar a unidade.

## **Para usar a unidade com segurança**

## **ADVERTÊNCIA**

#### **PERIGOS RELACIONADOS À ELETRICIDADE**

*A não observância das advertências desta seção pode criar riscos de choque elétrico. Além disso, pode haver o risco de um curto-circuito, que, por sua vez, pode provocar um incêndio.*

A parte interna da unidade contém eletrodos de alta tensão. Antes de acessar a parte interna do equipamento, inclusive para manutenção de rotina, como limpeza, certifique-se de desconectar o adaptador CA da tomada elétrica CA e desconectar o cabo Ethernet (apenas para modelos com rede) do equipamento.

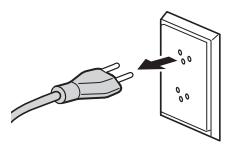

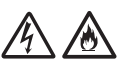

NÃO insira objetos de nenhum tipo nas fendas ou aberturas do equipamento, pois esses objetos podem tocar pontos de tensão perigosos ou provocar um curto-circuito.

NÃO continue a usar a unidade em caso de queda ou de danos ao equipamento. Em vez disso, desconecte a unidade da tomada elétrica e entre em contato com os técnicos do Serviço Autorizado Brother.

Se água, outros líquidos ou objetos metálicos entrarem na unidade, desconecte-a imediatamente da tomada elétrica CA e entre em contato com os técnicos do Serviço Autorizado Brother.

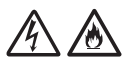

Segurança do cabo de alimentação:

- Use somente o cabo de alimentação fornecido com este produto.
- NÃO permita que nenhum objeto seja colocado sobre o cabo de alimentação.
- NÃO coloque a unidade em locais em que pessoas possam pisar no cabo.
- NÃO coloque a unidade em uma posição em que o cabo fique esticado ou comprimido, pois isso pode danificar ou desgastar o cabo.
- NÃO use a unidade nem manuseie o cabo se este estiver danificado ou desgastado. Se o cabo apresentar algum tipo de dano ou desgaste, desconecte a unidade, SEM TOCAR na parte desgastada/danificada.
- A Brother recomenda enfaticamente que NENHUM tipo de cabo de extensão seja usado.

## **Segurança do adaptador CA**

伱

Utilize apenas o adaptador CA fornecido com a unidade. Somente conecte o adaptador CA a uma tomada elétrica cuja tensão esteja dentro da faixa indicada na seção *Especificações* do *Manual do Usuário Online*. A não observância desta instrução pode resultar em ferimentos pessoais ou em danos ao equipamento ou a outros bens. A Brother não assume nenhuma responsabilidade por danos resultantes do uso de um adaptador CA diferente do especificado.

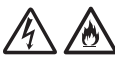

NÃO use um adaptador CA danificado.

NÃO coloque objetos pesados sobre o adaptador CA, nem o danifique ou modifique.

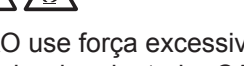

NÃO use força excessiva para dobrar ou puxar o cabo do adaptador CA.

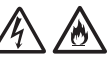

NÃO derrube, submeta a impactos nem danifique de qualquer outra forma o adaptador CA.

 $\bigwedge$ 

NÃO utilize nem toque a unidade durante tempestades com raios enquanto o adaptador CA estiver conectado. Existe o risco remoto de choque elétrico causado por raios quando o equipamento é usado durante uma tempestade com raios.

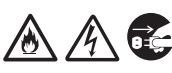

Ao desconectar o adaptador CA do equipamento ou da tomada elétrica, sempre segure pelo conector, não pelo cabo, e puxe firmemente. Caso contrário, os fios do cabo de alimentação podem ficar expostos ou partidos e/ou podem criar risco de incêndio ou choque elétrico.

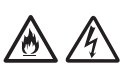

Certifique-se de que uma das extremidades do adaptador CA esteja firmemente conectada a uma tomada elétrica padrão e que a outra extremidade esteja firmemente conectada ao bloco do adaptador. Não use uma tomada frouxa. Se o adaptador CA não estiver totalmente conectado à tomada elétrica e ao bloco do adaptador, poderá ocorrer aquecimento e/ou incêndio no adaptador.

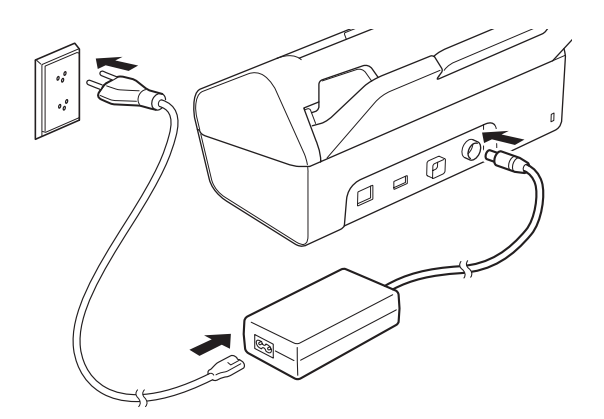

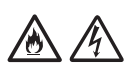

NÃO exceda a entrada ou a saída nominal de tensão indicada na etiqueta de classificação do adaptador CA.

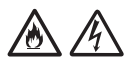

NÃO utilize o adaptador CA fornecido com este equipamento para conexão a outros produtos.

#### **RISCOS DE INCÊNDIO**

*A não observância das advertências desta seção pode gerar risco de incêndio.*

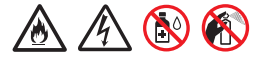

Ao limpar o interior ou o exterior da unidade, NÃO utilize substâncias inflamáveis, nenhum tipo de spray, solventes orgânicos, álcool, amônia ou qualquer líquido que contenha álcool ou amônia. Isso pode causar risco de incêndio ou choque elétrico.

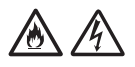

Não desmonte nem modifique a unidade, pois isso pode resultar em incêndio ou choque elétrico. Se a unidade necessitar de reparos, entre em contato com os técnicos do Serviço Autorizado Brother.

Se a unidade apresentar aquecimento, emitir fumaça ou gerar qualquer cheiro forte, desconecte-a imediatamente da tomada elétrica e entre em contato com o Serviço de Atendimento ao Cliente Brother.

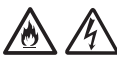

NÃO toque no adaptador CA nem manuseie o plugue com as mãos molhadas.

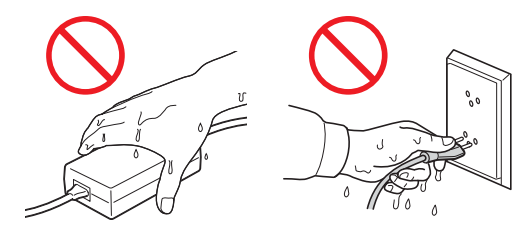

## **CUIDADO**

NÃO aplique pressão nem coloque objetos pesados sobre a unidade, nem a utilize para qualquer propósito além do especificado.

Aguarde até que as folhas de papel saiam completamente do equipamento antes de retirálas da bandeja, para evitar prender os dedos nos rolos, o que pode causar ferimentos.

Para evitar ferimentos, não deslize nem esfregue as mãos ou os dedos ao longo da borda da folha de suporte (não inclusa).

Algumas áreas do equipamento poderão causar ferimentos se a tampa (área sombreada mostrada na ilustração) for fechada com força. Tome cuidado ao colocar suas mãos na área sombreada ou próximo a ela.

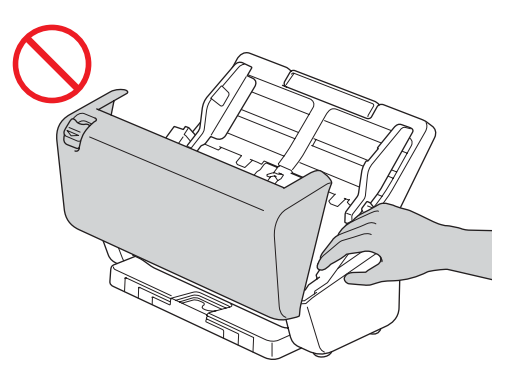

Durante o transporte, NÃO segure o equipamento pelo alimentador automático de documentos (ADF). Isso poderá desacoplar o alimentador automático de documentos (ADF) do equipamento. Durante o transporte, coloque suas mãos sob o gabinete do equipamento.

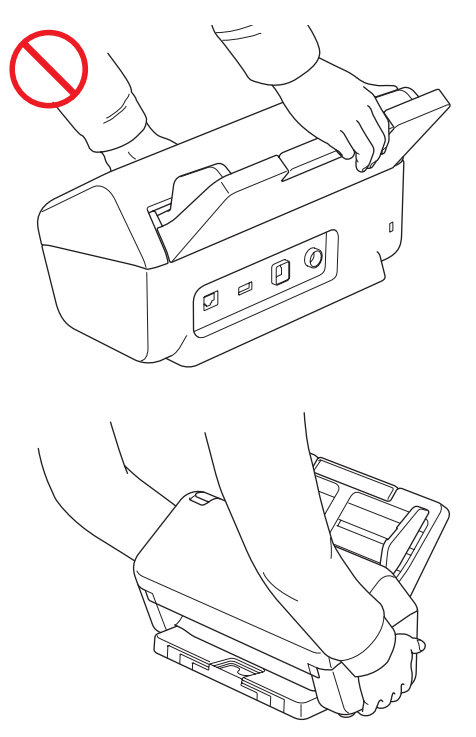

Quando vários dispositivos, incluindo este produto, estão conectados a um computador usando cabos USB, você pode sentir uma carga elétrica ao tocar nas partes metálicas do produto.

Se não pretender usar a unidade por um longo período, desconecte o adaptador CA da tomada elétrica.

NÃO balance nem brinque com o adaptador CA. Isso pode resultar em ferimentos pessoais.

## **ADVERTÊNCIA**

Tenha cuidado ao utilizar o equipamento, para evitar que roupas (especialmente mangas, gravatas etc.), cabelos ou acessórios sejam puxados para dentro do equipamento, o que pode causar ferimentos. Se um objeto for puxado para dentro do equipamento, desconecte imediatamente o equipamento da rede elétrica.

#### **IMPORTANTE**

- Quedas de energia elétrica podem excluir informações da memória do equipamento.
- NÃO coloque objetos sobre a unidade.
- Se o equipamento não funcionar normalmente apesar de as instruções de operação estarem sendo seguidas, ajuste apenas os controles indicados nas instruções de operação. O ajuste incorreto de outros controles pode causar danos ou pequena exposição a ondas eletromagnéticas e, frequentemente, exigirá um trabalho extensivo por parte de um técnico qualificado para a restauração do funcionamento normal do equipamento.
- Uma alteração significativa no desempenho do equipamento pode indicar a necessidade de manutenção.
- (Apenas para modelos com tela de toque) NÃO toque na tela de toque durante a inicialização do equipamento. Isso pode causar um erro.

## **Instruções de segurança importantes**

NÃO tente realizar serviços de manutenção nesta unidade por conta própria, pois a desmontagem da unidade pode causar exposição a pontos de tensão perigosos e a outros riscos e também pode anular sua garantia. Encaminhe todos os serviços de manutenção a uma Central de Serviço Autorizado Brother. Para saber a localização da Central de Serviço Autorizado Brother mais próxima, entre em contato com o nosso helpline, usando o link [www.brother.com.br](http://www.brother.com.br).

## **Regulamentação**

## **ADVERTÊNCIA**

**Este produto deve ser instalado próximo a uma tomada elétrica CA de fácil acesso. Em caso de emergência, desconecte o adaptador CA da tomada elétrica CA para interromper totalmente o fluxo de energia elétrica.**

#### **IMPORTANTE**

• A Brother não pode aceitar nenhuma responsabilidade, financeira ou de qualquer outro tipo, que seja resultante do uso destas informações pelo usuário, incluindo danos diretos, especiais ou consequenciais. Não existem garantias estendidas ou concedidas por este documento.

## **Conexão via rede local (apenas para modelos com função de rede local cabeada)**

## **CUIDADO**

NÃO conecte este produto a uma conexão de rede local (LAN) que esteja sujeita a sobretensões.

## **Apenas modelos em conformidade com a ANATEL**

- Este produto está homologado pela ANATEL, de acordo com os procedimentos regulamentados pela Resolução 715/2019, e atende aos requisitos técnicos aplicados.
- Para mais informações, consulte o site da ANATEL –<www.gov.br/anatel/pt-br>.

Este equipamento não tem direito à proteção contra interferência prejudicial e não pode causar interferência em sistemas devidamente autorizados.

## **Marcas comerciais**

Mac é uma marca comercial da Apple Inc., registrada nos Estados Unidos e em outros países.

Wi-Fi é uma marca registrada da Wi-Fi Alliance®.

Cada empresa cujo produto de software é mencionado neste manual possui um Contrato de Licença de Software específico para seus programas proprietários.

**Todos os nomes comerciais e nomes de produtos de empresas que aparecem em produtos Brother, em documentos e em quaisquer outros materiais relacionados são marcas comerciais ou marcas registradas dessas respectivas empresas.**

#### **Direitos autorais e licença**

© 2021 Brother Industries, Ltd. Todos os direitos reservados.

## **Limitações legais para cópias ou digitalização**

Reproduções em cores de certos documentos são ilegais e podem resultar em responsabilidade criminal ou civil.

A lista apresentada a seguir tem caráter de orientação e não representa uma lista completa de todas as possíveis proibições. Em caso de dúvida, sugerimos que você consulte as autoridades competentes ou obtenha orientação jurídica sobre documentos específicos.

Os documentos especificados a seguir, emitidos pelo Governo dos Estados Unidos e/ou do Canadá, ou por uma de suas agências, estados, territórios ou províncias, não podem ser reproduzidos nem digitalizados.

- Dinheiro
- Títulos ou outros certificados de dívidas
- Certificados de depósito
- Selos fiscais (cancelados ou não)
- Documentos de alistamento ou recrutamento militar
- **Passaportes**
- Selos postais dos Estados Unidos e/ou do Canadá (cancelados ou não)
- Vales-alimentação
- Documentos de imigração
- Cheques ou aceites emitidos por agências governamentais
- Documentos ou emblemas de identificação
- Carteiras de motorista e documentos de propriedade de veículos automotores, sob a legislação de alguns estados/províncias

A reprodução ou a digitalização de obras protegidas por direito autoral pode estar sujeita à regulamentação de leis federais, estaduais ou locais. Para mais informações, procure as autoridades competentes ou orientação jurídica qualificada.

### **Para solicitar a versão impressa do Manual do Usuário Online, entre em contato conosco:**

Site: [www.brother.com.br](http://www.brother.com.br)

## **Isenção de responsabilidade**

A Brother isenta-se de oferecer qualquer garantia com relação à prevenção, mitigação ou não ocorrência de quaisquer quebras, avarias, falhas de sistema, interrupções, infecções por vírus, danos e desaparecimento de dados e quaisquer outros tipos de erro decorrentes do uso deste produto. DESDE QUE PERMITIDO PELAS LEIS APLICÁVEIS, A BROTHER NÃO PODERÁ SER RESPONSABILIZADA POR QUAISQUER TIPOS DE PERDA DE RECEITAS NEM POR DANOS INDIRETOS, ESPECIAIS, INCIDENTAIS, CONSEQUENCIAIS, EXEMPLARES OU PUNITIVOS DE CLIENTES OU DE TERCEIROS.

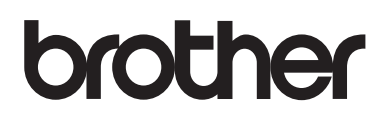

#### **Visite a Brother na Internet [www.brother.com](http://www.brother.com)**

Estes equipamentos são aprovados somente para uso no país de compra. As empresas Brother locais ou seus revendedores somente oferecerão suporte a equipamentos comprados em seus respectivos países.

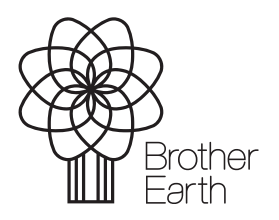

Mês/ano da publicação: 08/2023

BRA Versão A

[www.brotherearth.com](http://www.brotherearth.com)